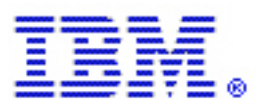

# **Increasing the table space size in Web Content Publisher**

By Gregory Melahn (melahn@us.ibm.com) Software Engineer, IBM Corp. June 2002

### **Abstract**

When you register a resource in Web Content Publisher (WCP), the underlying database assigns the new resource to a particular table space. The size of the table space's buffers must be large enough so that a single row of the database will fit within a single buffer. By default, the database's buffers are typically 4K. This means that if you register a resource, such as a press release, that has columns whose total length exceeds 4K, the registration will fail. Specifically, you will see the following error message when you register the resource type.

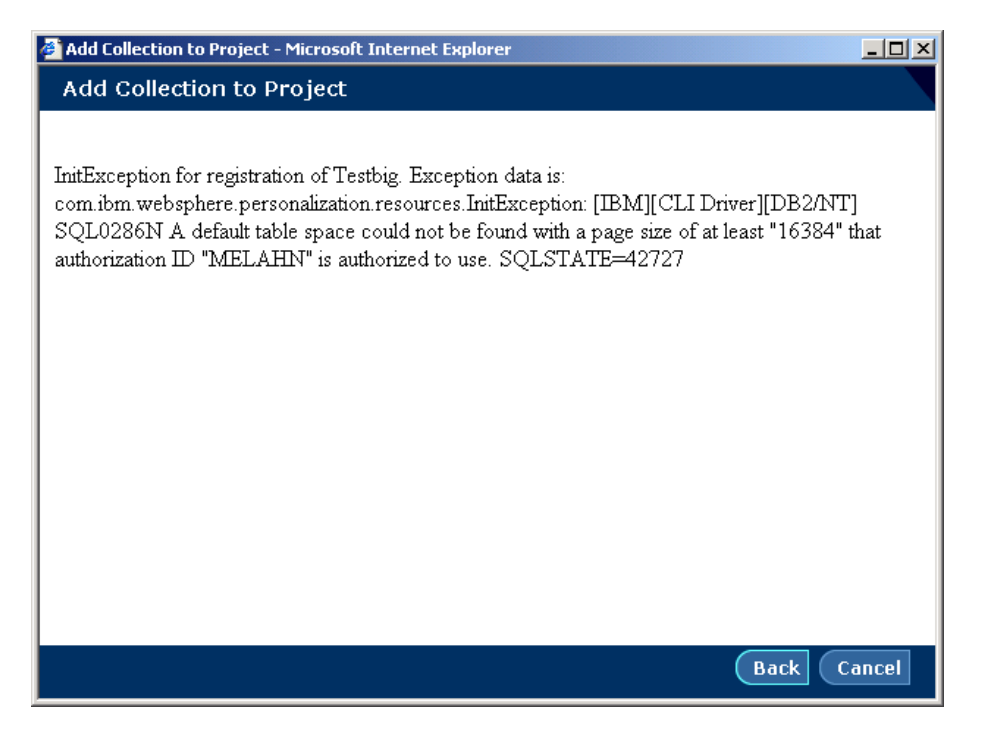

This paper explains how to define a new table space to DB2<sup>®</sup>. DB2 will then make use of this new table space when needed.

### **Step1. Create a Buffer Pool.**

In the DB2 Control Center, right-click **Buffer Pools** and select **Create**.

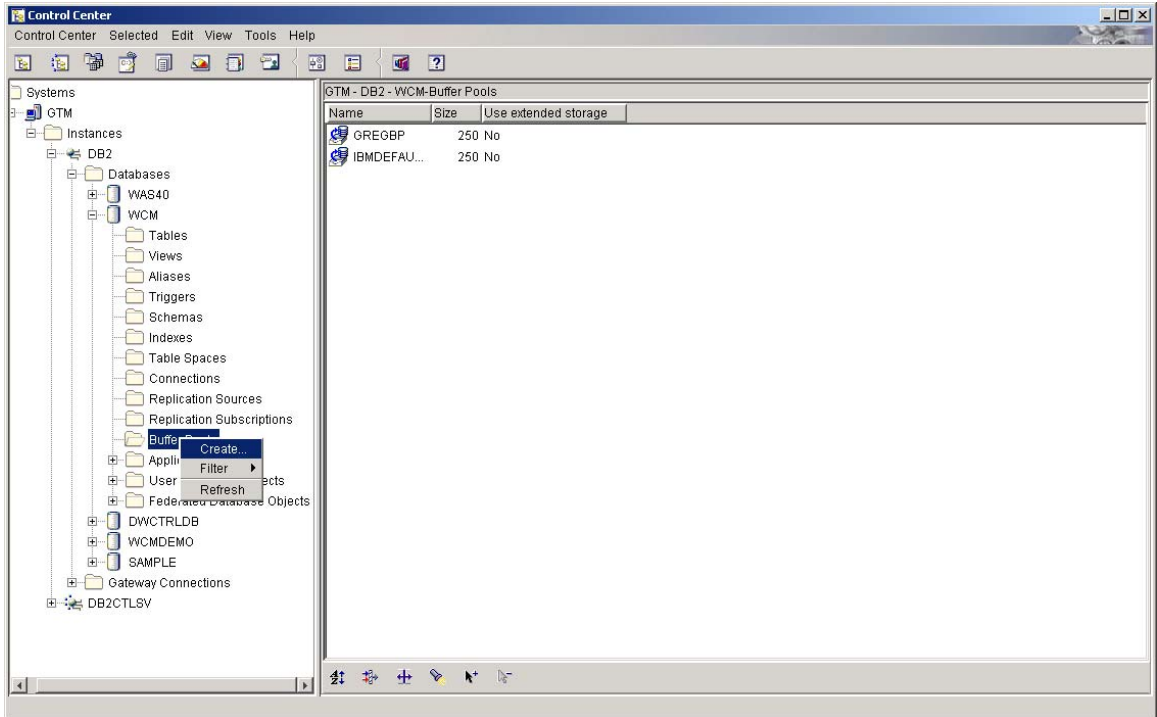

**Step 2. Choose a Page Size greater than 4K (the default)** 

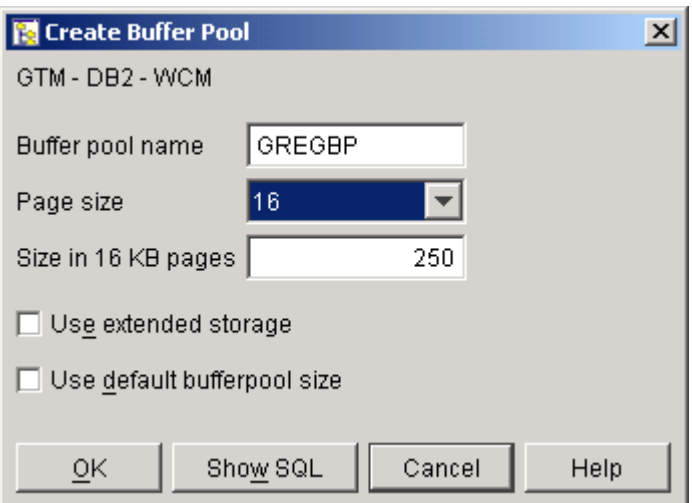

In the **Page size** field select a value and click **OK** to create the Buffer Pool.

## **Step 3. Stop and restart DB2 to activate the pool.**

To stop DB2, right-click the database and select **Stop**.

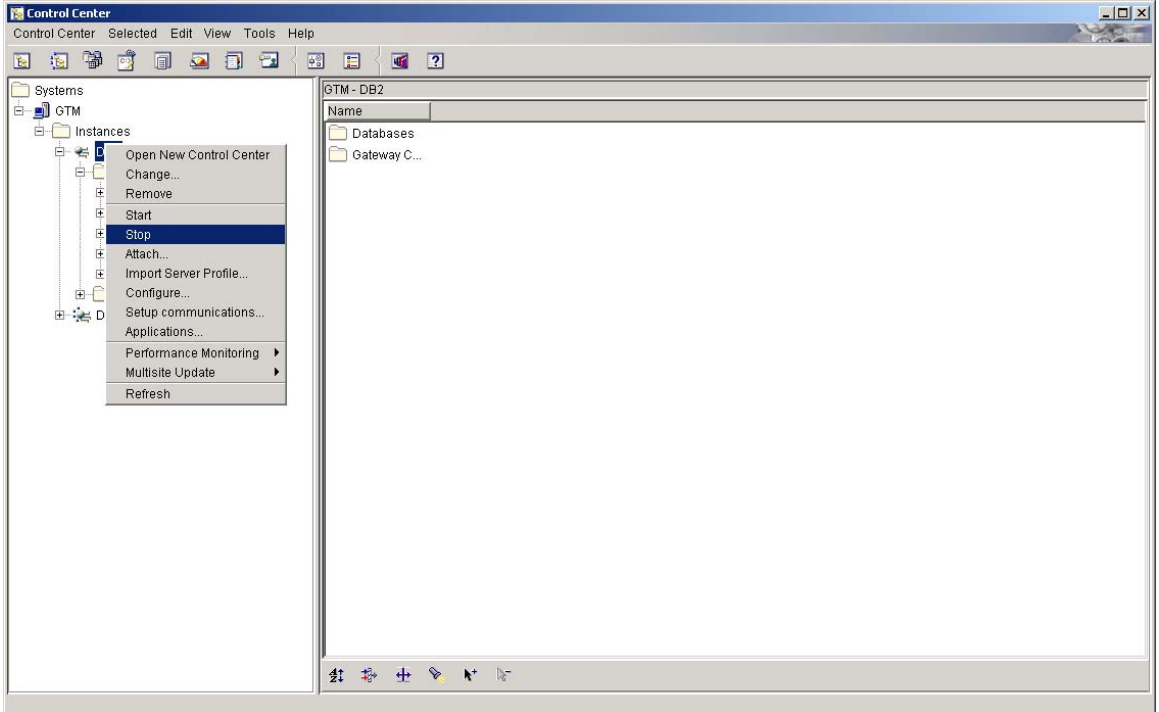

Select **Disconnect all applications** and click **OK**.

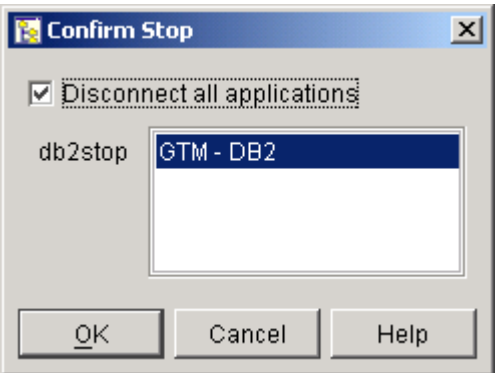

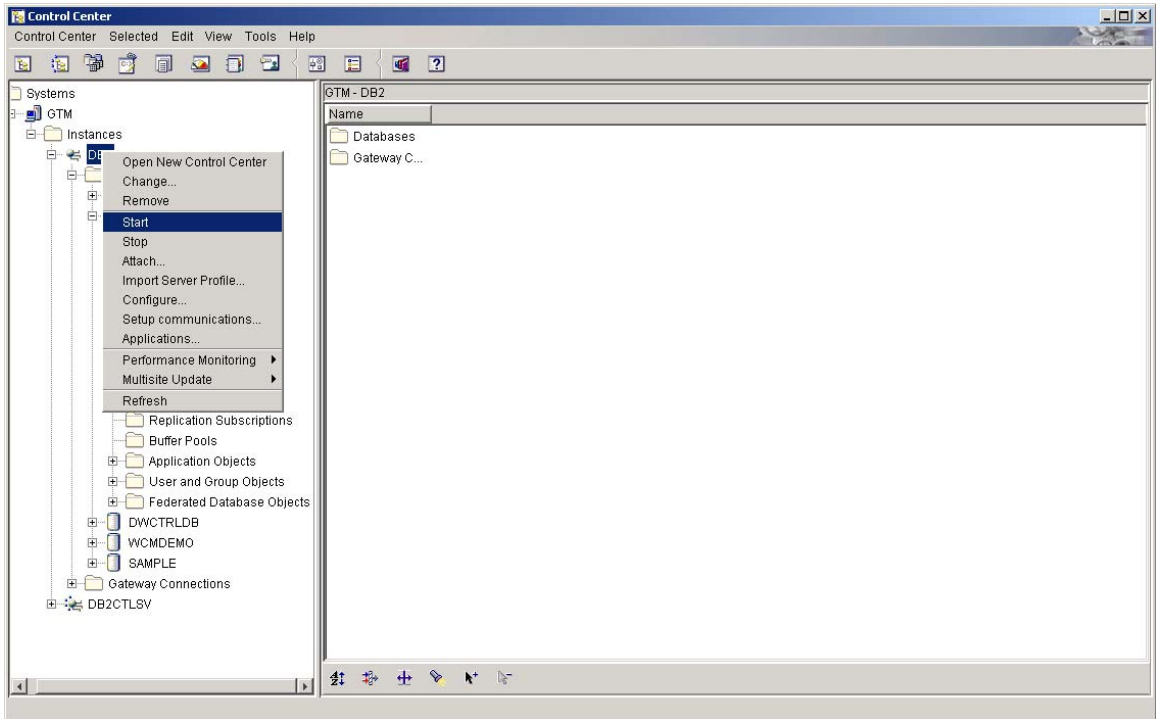

To restart DB2, right-click the database and select **Start**.

#### **Step 4. Create a table space using the new buffer pool**

In the Control Center navigation frame, right-click **Table Space** and select **Create > Table Space**.

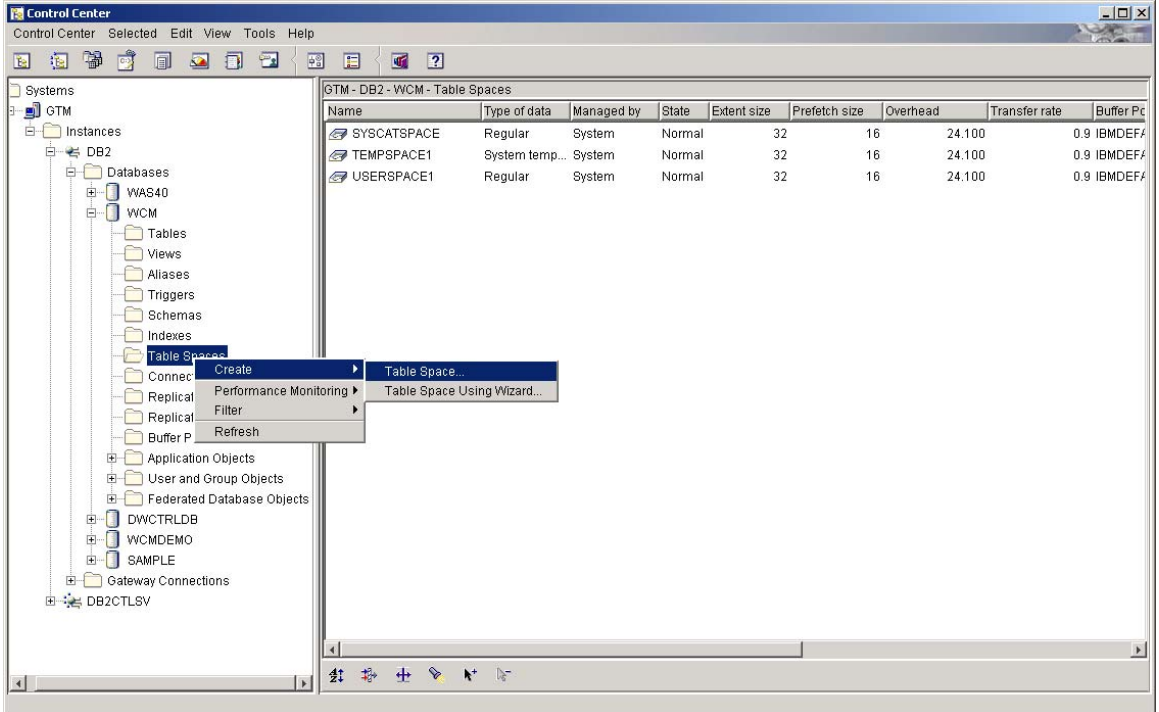

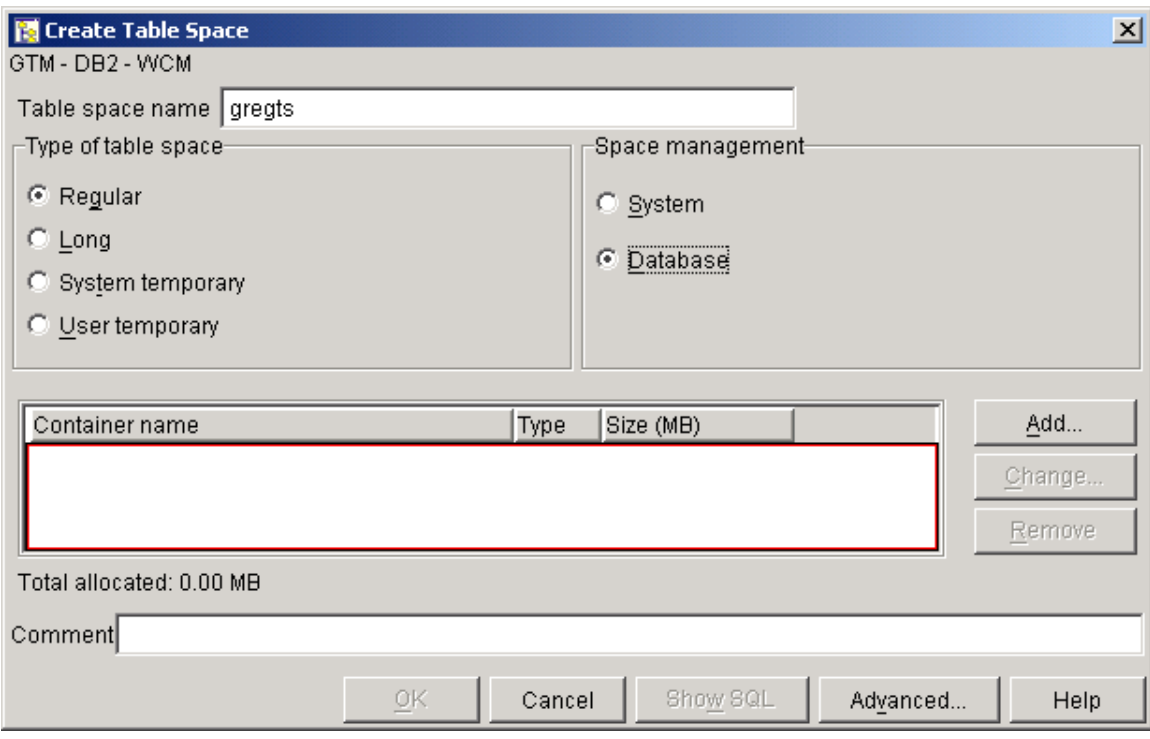

On the Create Table Space window, click **Add**.

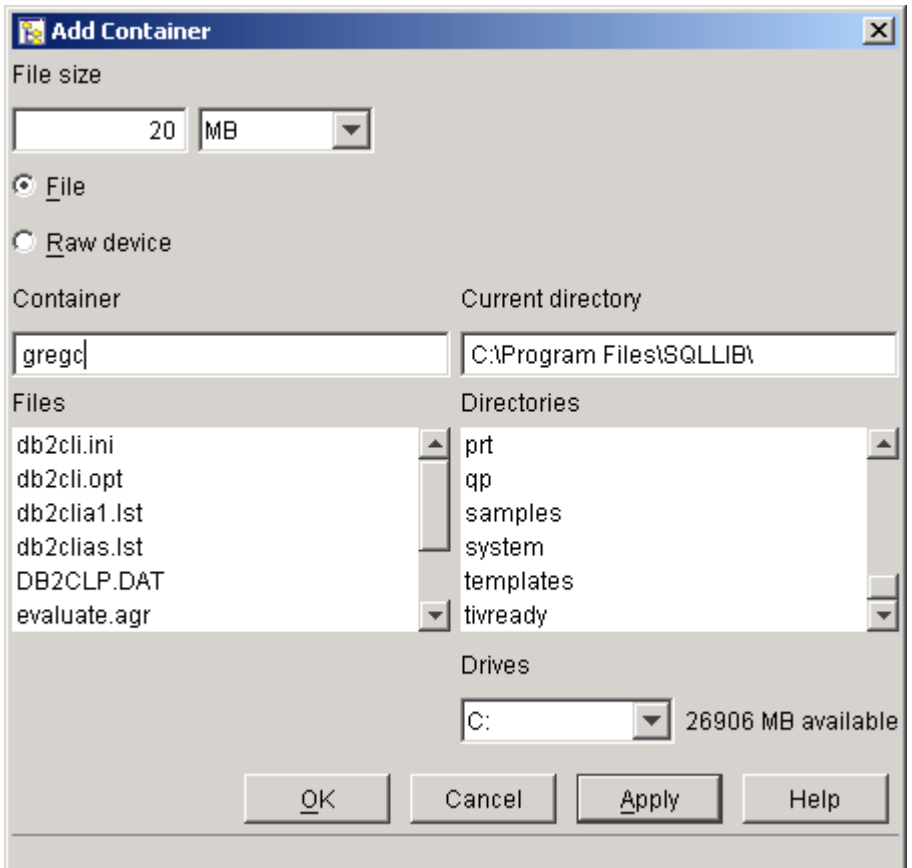

On the Add Container window, click **OK** to return to the Create Table Space window.

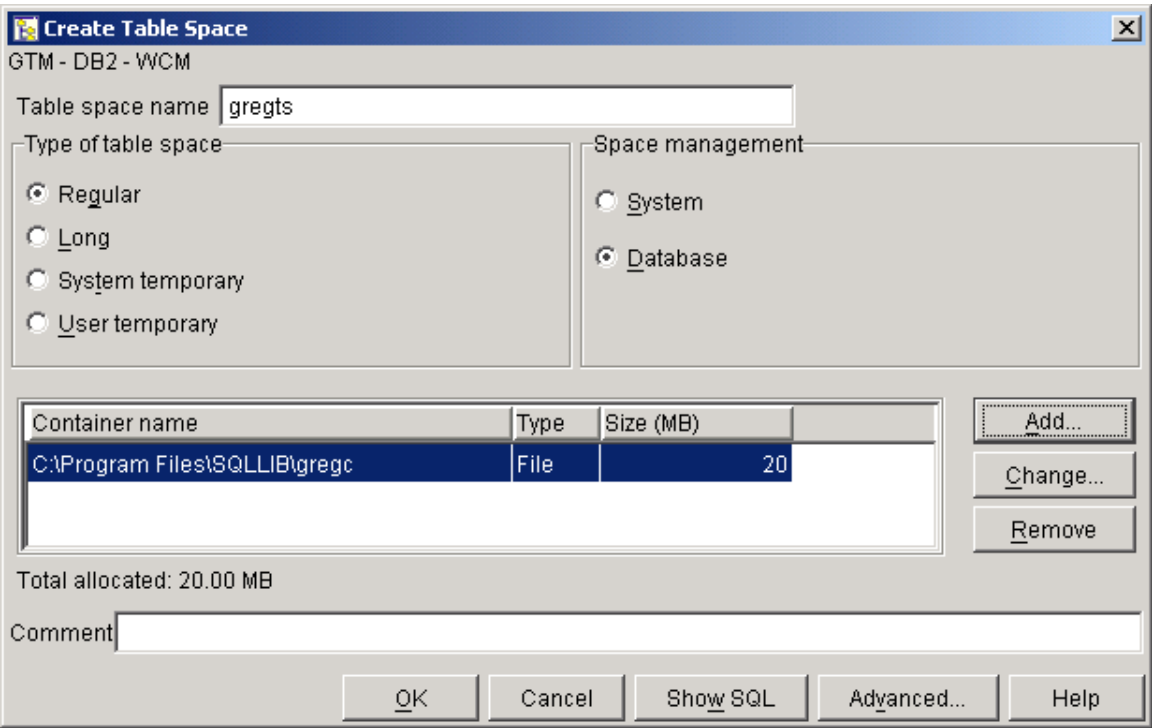

On the Create Table Space window, click **Advanced**.

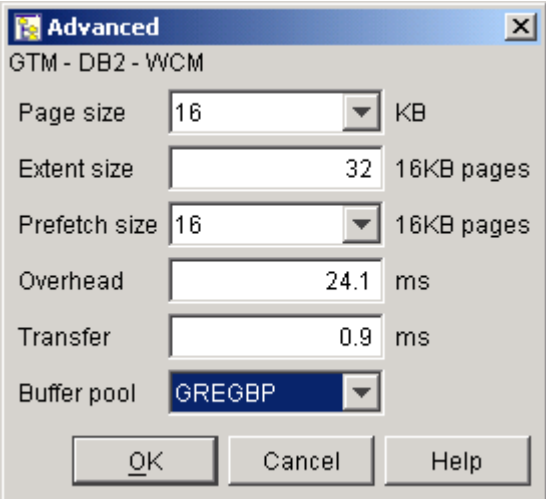

On the Advanced window, choose the buffer pool you created. Ensure that the page size matches the page size for the buffer pool and click **OK** to set the Advanced Options. Click **OK** to create the Table Space.

#### **Trademarks**

Java and all Java-based trademarks and logos are trademarks or registered trademarks of Sun Microsystems, Inc. in the United States and other countries.

ActiveX, Microsoft, Windows, Windows  $NT^{\circ}$ , and the Windows logo are trademarks or registered trademarks of Microsoft Corporation in the United States, or other countries, or both.

UNIX is a registered trademark of The Open Group.

Linux is a registered trademark of Linus Torvalds.

Other company, product, and service names, which may be denoted by a double asterisk(\*\*), may be trademarks or service marks of others.

#### **Notices**

The following paragraph does not apply to the United Kingdom or any other country where such provisions are inconsistent with local law:

INTERNATIONAL BUSINESS MACHINES CORPORATION PROVIDES THIS PUBLICATION AND ANY ASSOCIATED CODE "AS IS" WITHOUT WARRANTY OF ANY KIND, EITHER EXPRESS OR IMPLIED, INCLUDING, BUT NOT LIMITED TO, THE IMPLIED WARRANTIES OR CONDITIONS OF NON-INFRINGEMENT, MERCHANTABILITY OR FITNESS FOR A PARTICULAR PURPOSE. Some states do not allow disclaimer of express or implied warranties in certain transactions, therefore, this statement may not apply to you.

This information could include technical inaccuracies or typographical errors. Changes are periodically made to the information herein; these changes will be incorporated in new editions of the publication. IBM may make improvements and/or changes in the product(s) and/or the program(s) described in this publication at any time without notice.

 Copyright International Business Machines Corporation 2002. All rights reserved. US Government Users Restricted Rights - Use, duplication or disclosure restricted by GSA ADP Schedule Contract with IBM Corp.